# Praktikum Rechnernetze Aufgabe 4: Fragen zum Programm CiNEMA/PC

13. Juni 2001

Karsten Wolke Matrikelnr. 2083967 Helge Janicke Matrikelnr. 2083973

Niels-Peter de Witt Matrikelnr. 2083921

——————— ——————— ———————

## Inhaltsverzeichnis

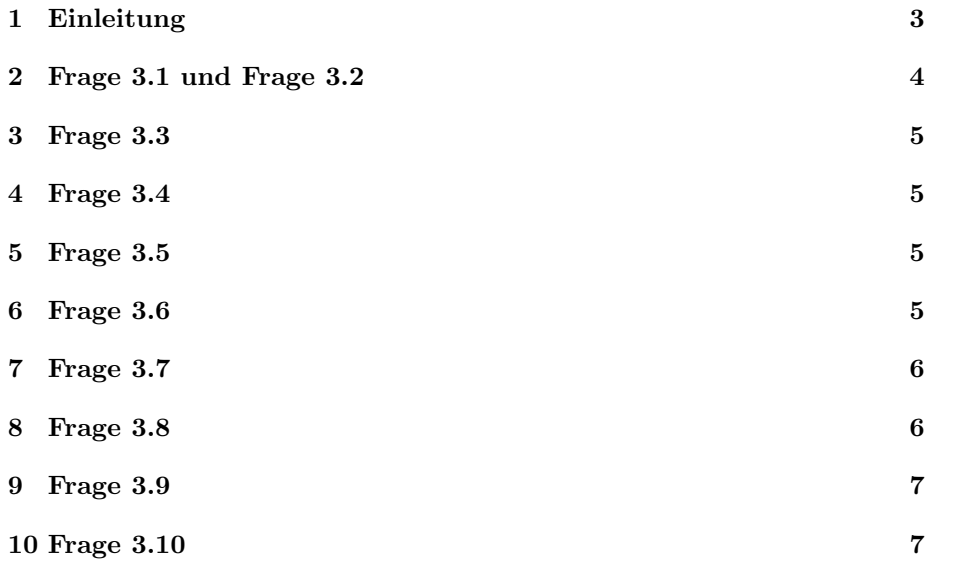

## 1 Einleitung

In diesem Versuch haben wir uns mit dem Programm CiNEMA/PC vertraut gemacht.

In folgenden werden die zum Praktikum gestellten Fragen beantwortet.

### 2 Frage 3.1 und Frage 3.2

Zu dieser Frage haben wir eine MAP erstellt, die den Aufbau des Labornetzes wiederspiegelt. Eine MAP stellt die zu managenden Komponenten dar. Dazu werden der Rechnername, der Community-Name (bei uns nicht vorhanden) und IP-Adresse benötigt. Für eine bessere Visualisierung können den einzelnen Komponenten Icons zugewiesen werden. In Frage 3.2 sollen in dieser MAP noch Hierachieebenen eingefügt werden. In unserem Netz sind das die beiden Sternkoppler Lannet1 und Lannet2.

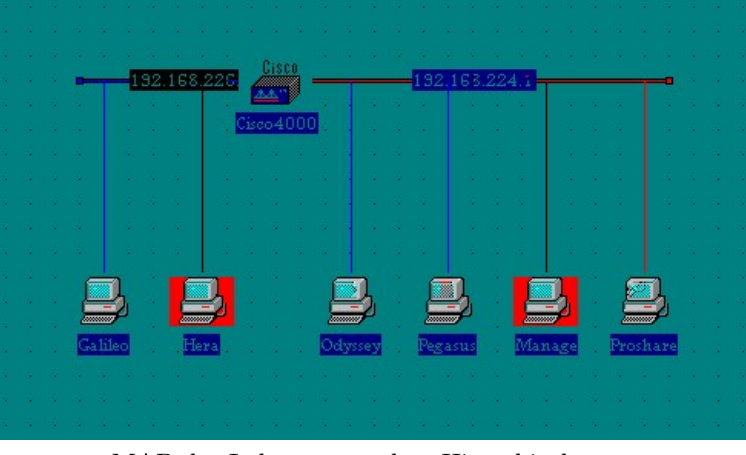

MAP des Labornetzes ohne Hierachieebenen.

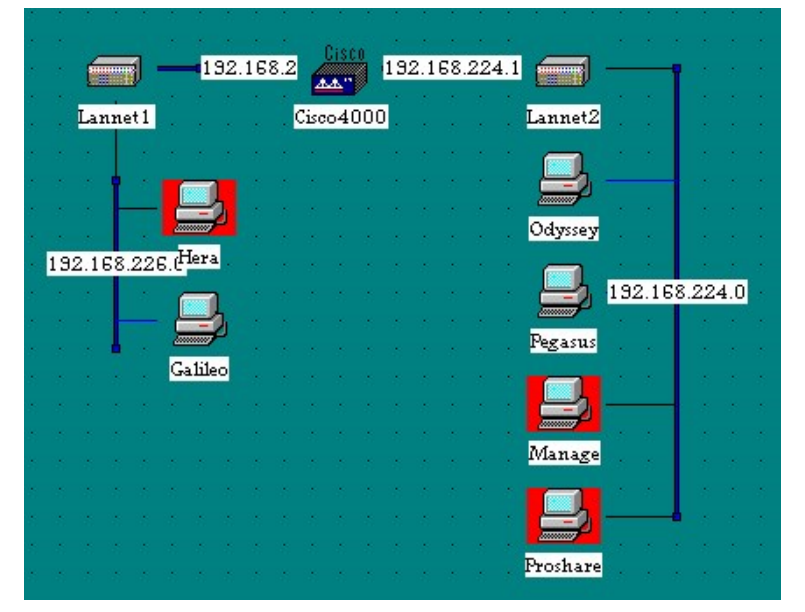

MAP des Labornetzes mit Hierachieebenen.

 $\mathbb{R}^2$ 

 $\mathbb{R}^2$ 

#### 3 Frage 3.3

Durch Doppelklick auf dem Router Cisco4000 erhält man das GDI Interface. In einen der Menüpunkte läßt sich die Routingtabelle auslesen. Diese kann man im TSV Format exportieren.

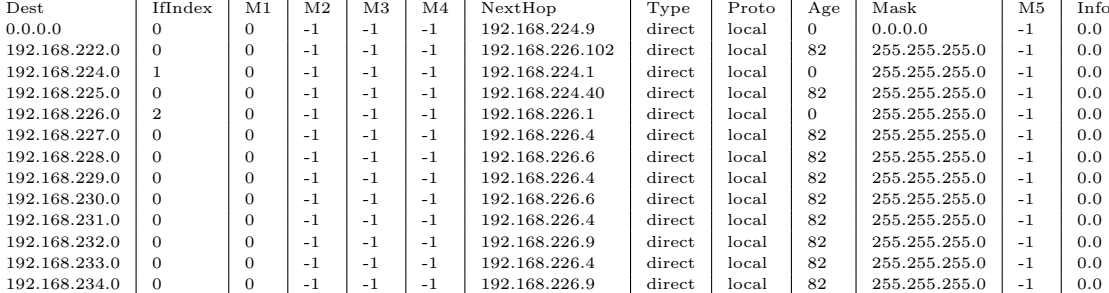

#### 4 Frage 3.4

In einem anderen Menüpunkt läßt sich die ARP-Tabelle des Cisco4000 auslesen. Diese Tabelle kann man ebenfalls im TSV Format exportieren.

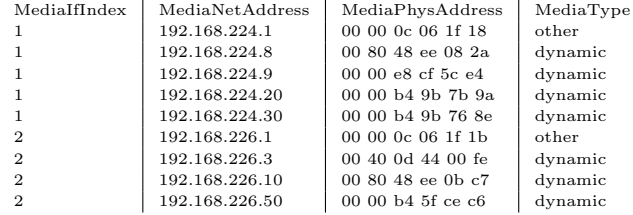

In der ARP-Tabelle sind wesentlich weniger Information vorhanden. Hier ist lediglich die Zuordnungstabelle zwischen MAC und IP Adresse vorhanden. In der Routingtabelle sind Informationen über Zielnetze (Metriken, nächster Hop, Subnetze, etc.) enthalten. Hier sind keine Hardwareadressen angegeben, sondern nur logische Adressen. Eigentlich kann man diese beiden Tabellen gar nicht miteinander vergleichen, da es bei Routertabellen um die Wegefindung von Informationen geht. Bei ARP-Tabellen hingegen geht es um die Umsetzung zwischen logischen- und Hardware-Adressen.

#### 5 Frage 3.5

Bei geringer Netzauslastung kann man ein kleines Pollingintervall wählen, da nicht die Gefahr besteht das Netz mit Steuerinformationen zu fluten. In einem realen Netzwerk sollte man die Pollingrate auf 1 Minute und mehr setzen um das Netz nicht unnötig zu belasten.

#### 6 Frage 3.6

Diese Frage konnte nicht bearbeitet werden, da uns Lannet1 und Lannet2 keine Informationen zurücklieferten. Die Angabe eines Systemortes ist in größeren

 $\mathcal{L}$ 

Netzen hilfreich um bei Fehlfunktionen schnell das fehlerhafte Gerät finden zu können.

## 7 Frage 3.7

Wir konnten den Systemort und den Namen des Cisco4000 nicht ändern (keine Berechtigung). Wir konnten uber eine Telnet-Verbindung die Informationen des ¨ Cisco4000 Routers auslesen. Der Name des Routers war Cisco und der Standort setzte sich zusammen aus FH und der Raumnummer des Labors (E106).

### 8 Frage 3.8

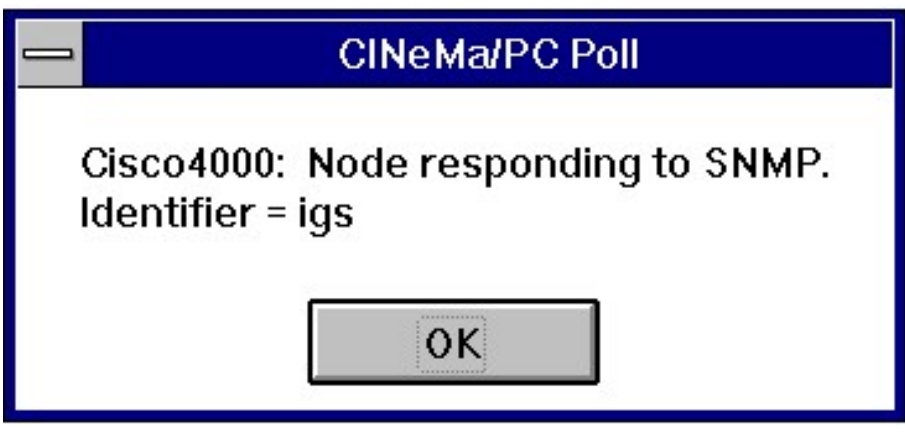

Ergebnis des SNMP Poll.

Auf dem SNMP Poll antwortete der Cisco4000 mit einem Identifier = igs.

## 9 Frage 3.9

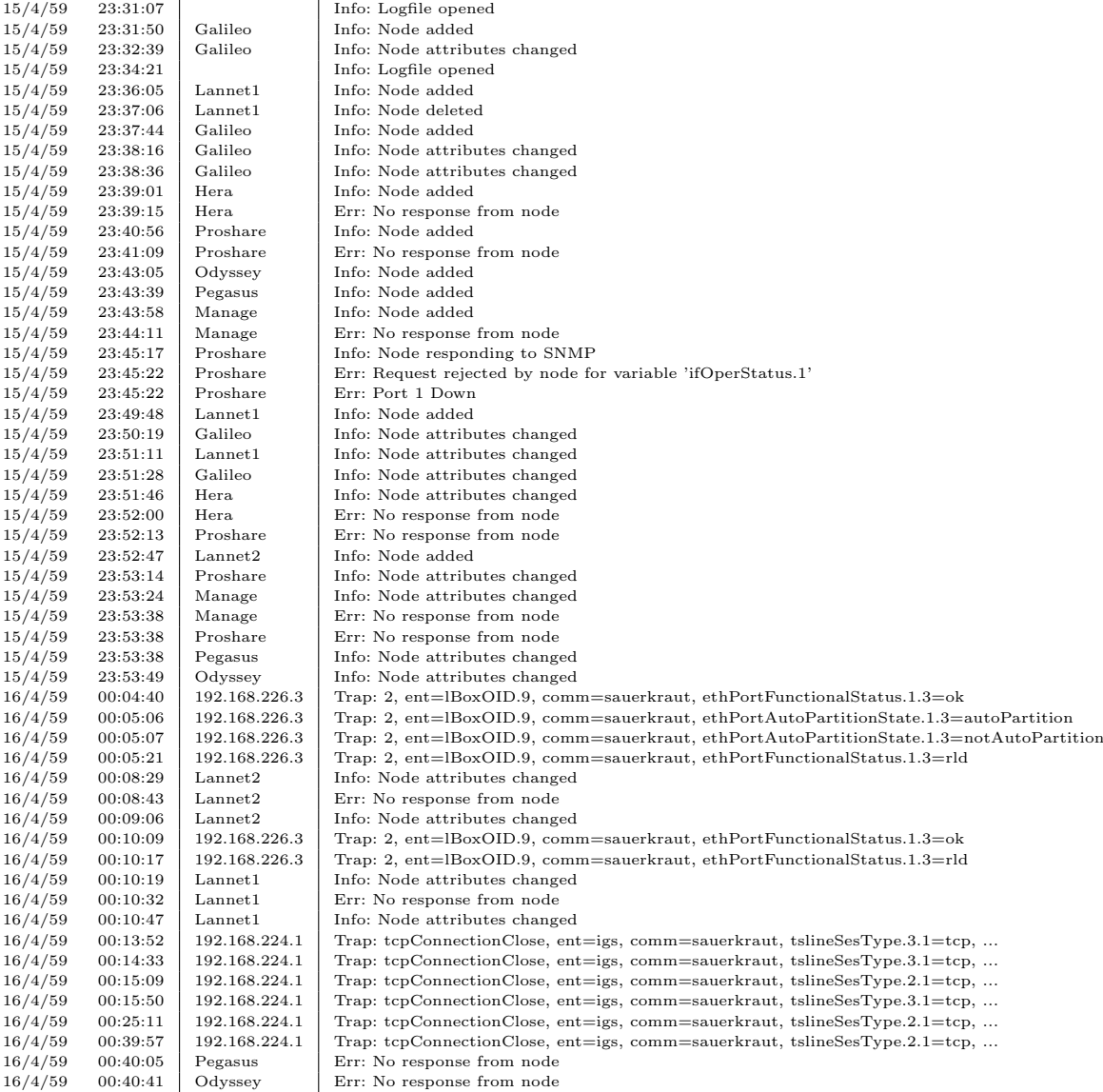

#### Die LOG Datei unserer MAP

Sie enthält eine Zeitangabe, den Namen des Objektes bzw. dessen IP-Adresse sowie die Art der Meldung.

## 10 Frage 3.10

Uns gelang es, auch nach längerer Zeit, nicht eine MAP über die Discover Network Funktion zu erstellen.